入力シート 記入例

## 運動能力実態調査結果入力シート

Ⅰ.身長・体重・各種目の評定値平均

実施日 令和3年6月1日 〈火〉

。<br>※身長 体重及び25m走・往復走 両足連結跳び越しの記録は、小数第1位夫 |

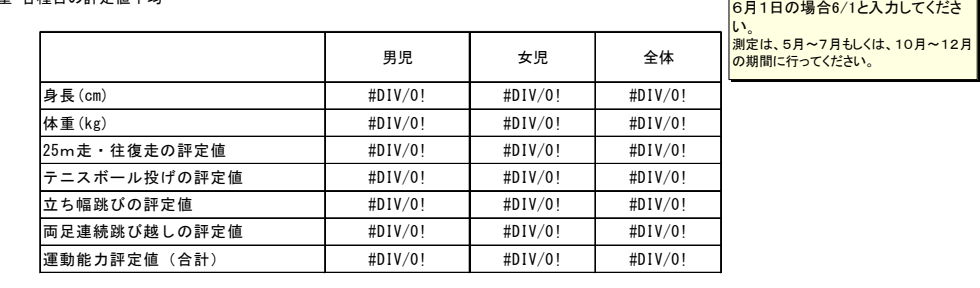

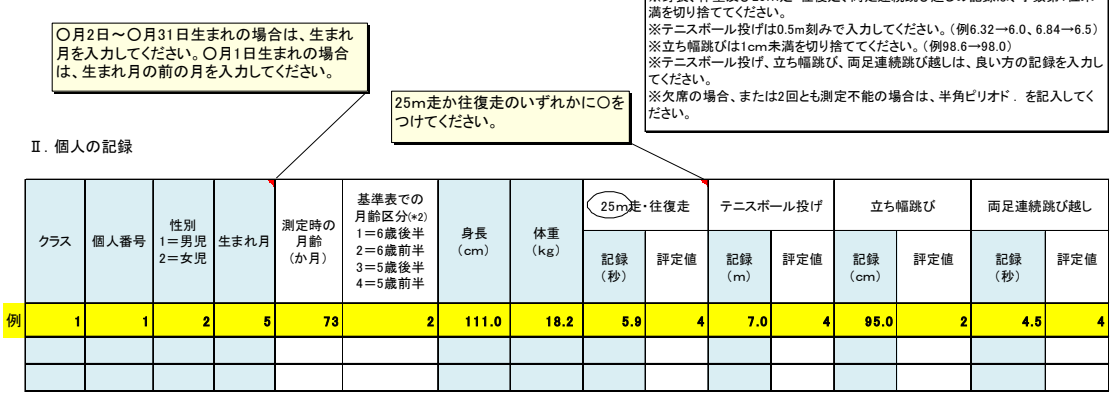

【入力方法】〔シートの水色部分に、必要なデータを入力してください。〕

①実施日を半角(○/○)で入力してください。(例10月1日実施→10/1)

調査は6月~7月、10月~12月の期間に実施してください。

②数字は全て半角で入力してください。また、欠席等で測定不能だった場合は、半角ピ リオドを入力してください。

③身長・体重及び25m走・往復走、両足連続跳び越しの記録は、小数第1位未満切り捨 ててください。

④テニスボール投げ・立ち幅跳び・両足連続跳び越しは、よい方の記録を入力してくだ さい。

⑤テニスボール投げは0.5m刻みで入力してください。(例6.32→6.0、6.84→6.5) ⑥立ち幅跳びは1cm未満を切り捨ててください。(例98.6→98.0)

※入力シートの構成上、実施については、6月~7月、10月~12月の期間でお願いしま す。

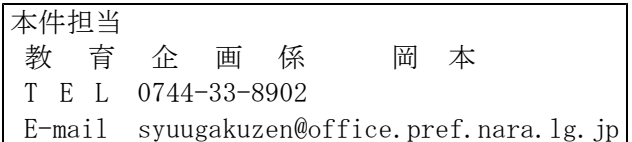